## Электронная ветеринарная сертификация **ФГИС «Меркурий»**

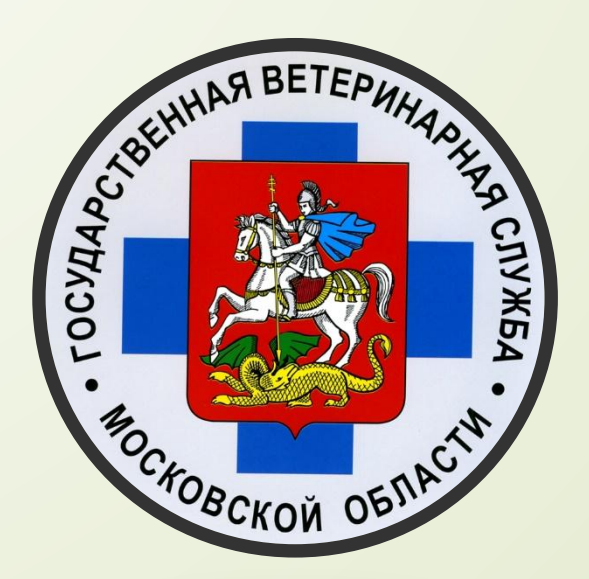

Заместитель начальника ГБУВ МО «МособлВСС» Максим Владимирович Баранов

## ǽравовое регулирование:

- П Закон РФ от 14 мая 1993 года №4979-1 «О ветеринарии» (с изменениями внесенными Федеральными законом №243-ФЗ от 13 июля 2015 года)
	- Постановление Правительства РФ от 07.11.2016 N 1140 "О порядке создания, развития и эксплуатации Федеральной государственной информационной системы в области ветеринарии" (вместе с "Правилами создания, развития и эксплуатации Федеральной государственной информационной системы в области ветеринарии")
		- Приказ Минсельхоза России от 27.12.2016 N 589 "Об утверждении ветеринарных правил организации работы по оформлению ветерииарных сопроводительных документов, порядка оформления ветеринарных сопроводительных документов в электронной форме и порядка оформления ветеринарных сопроводительных документов на бумажных носителях"
- **ПЛ** Постановление Правительства Российской Федерации от 06.07.2015 №676 «Об утверждение требования к порядку создания, развития, ввода в эксплуатацию, эксплуатации и вывода из эксплуатации гфсударственных информационных систем и дальнейшего хранения содержащейся в их базах данных»

## ǽравовое регулирование:

- ǽриказ Ǿоссельхознадзора от 30.12.2016 №1011 «Ǽ федеральной государственной информационной системе в области ветеринарии (ФГИС «ВетИС»)»
	- Приказ Россельхознадзора от 10.03.2017 №240 «О вводе в эксплуатацию федеральной государственной информационной системы в области ветеринарии (ФГИС «ВетИС»)»
	- Постанов ение Правительства РФ от 9 ноября 2016 г. № 1145 "Об утверждении ǽравил аттестации специалистов в области ветеринарии"

Приказ Минсельхоза России от 03.05.2017 N 212 "Об утверждении формы заявления об аттестации специалистов в области ветеринарии и порядка проведения проверки знаний специалистами в области ветеринарии актов, регламентирующих вфпросы осуществления ветеринарной сертификации, и практических навыков оформления ветеринарных сопроводительных Документов" (Зарегистрировано в Минюсте России 21.08.2017 № 47862).

## ǽравовое регулирование:

- ǽриказ Ǻинсельхоза ǾȂ от 18.12.2015 г. №646 Ǽб утверждении перечня продукции животного происхождения, на которую уполномоченные лица организаций, являющихся производителями подконтрольных товаров и (или) участниками оборота подконтрольных товаров, и индивидуальные предприниматели, являющиеся производителями подконтрольных товаров и (или) участниками оборота подконтрольных товаров, могут оформлять ветеринарные сопроводительные документы
	- Приказ Минсельхоза РФ от 18.12. 2015 г. №647 Об утверждении перечня подконтрольных товаров, на которые могут проводить оформление ветеринарных сопроводительных документов аттестованные специалисты, не являющиеся уполномоченными лицами органов и учреждений, входящих в систему государственной ветеринарной службы Российской Федерации;
- О Приказ Минсельхоза России от 18.12.2015 г. №648 «Об утверждении перечня подконтрольных товаров, подлежащих сопровождению ветеринарными сопроводительными документами»

## Что сертифицируется?

П Перечень продукции подлежащей ветеринарной сертификации с 2018 года расширен. ЭВСД надлежит оформлять при обороте (производстве, перемещении, переходе прав собственности) живых животных и продукции животного происхождения, включая: готовую молочную продукцию, готовые или консервированные мясные продукты, ракообразные, моллюски и прочие водные беспозвоночные, жиры и масла растительные и их фракции, готовые корма для животных и другие продукты переработки.

Полный перечень подконтрольных товаров, подлежащих сопровождению ветеринарными сопроводительными документами, утвержден Приказом Минсельхоза России от 18 декабря 2015 г. № 648.

5

## Кто может оформлять?

6

- ǿотрудники органов и учреждений, входящих в состав Государственной ветеринарной службы Российской Федерации. Оформление эВСД на продукцию среднего, низкого и высокого риска, гашение эВСД (Приказ № 648).
- ȁполномоченные сотрудники хозяйствующих субъектов, участвующих в обороте продукции животного происхождения и животных: производители, переработчики, торговые сети, перевозчики, оптовые и розничные магазины. Оформление эвСД на продукцию низкого риска, гашение эвСД (Приказ №646).

<sup>[1]</sup> / Полятестованные специалисты, не являющиеся уполномоченными лицами органов и учреждений, входящих в систему государственной ветеринарной службы Российской Федерации. Оформление эВСД на продукцию низкого и среднего риска, гашение эВСД (Приказ № 647).

## **ȂГИǿ «Меркурий»**

7

- Оформление эВСД осуществляется с использованием системы Меркурий, входящей в состав Федеральной государственной информационной системы в области ветеринарии – ВетИС. Оператором ВетИС является Федеральная служба по ветеринарному и фитосанитарному надзору (Россельхознадзор).
- Система «Меркурий» это централизованное веб-приложение. Доступ к системе «Меркурий» осуществляется через сеть Интернет с помощью webобозревателя (браузера). Работа с системой ведется в режиме on-line.
	- Реализован универсальный шлюз Ветис.API для взаимодействия с внешними информационными системами.

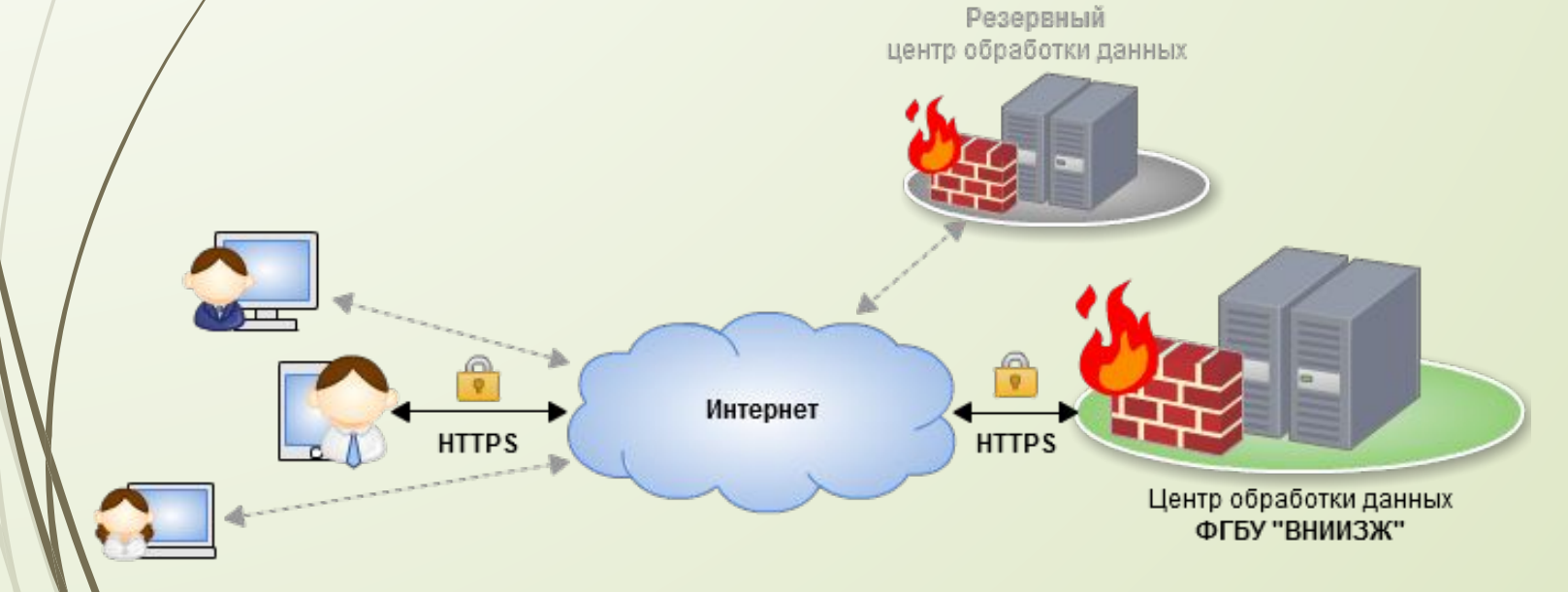

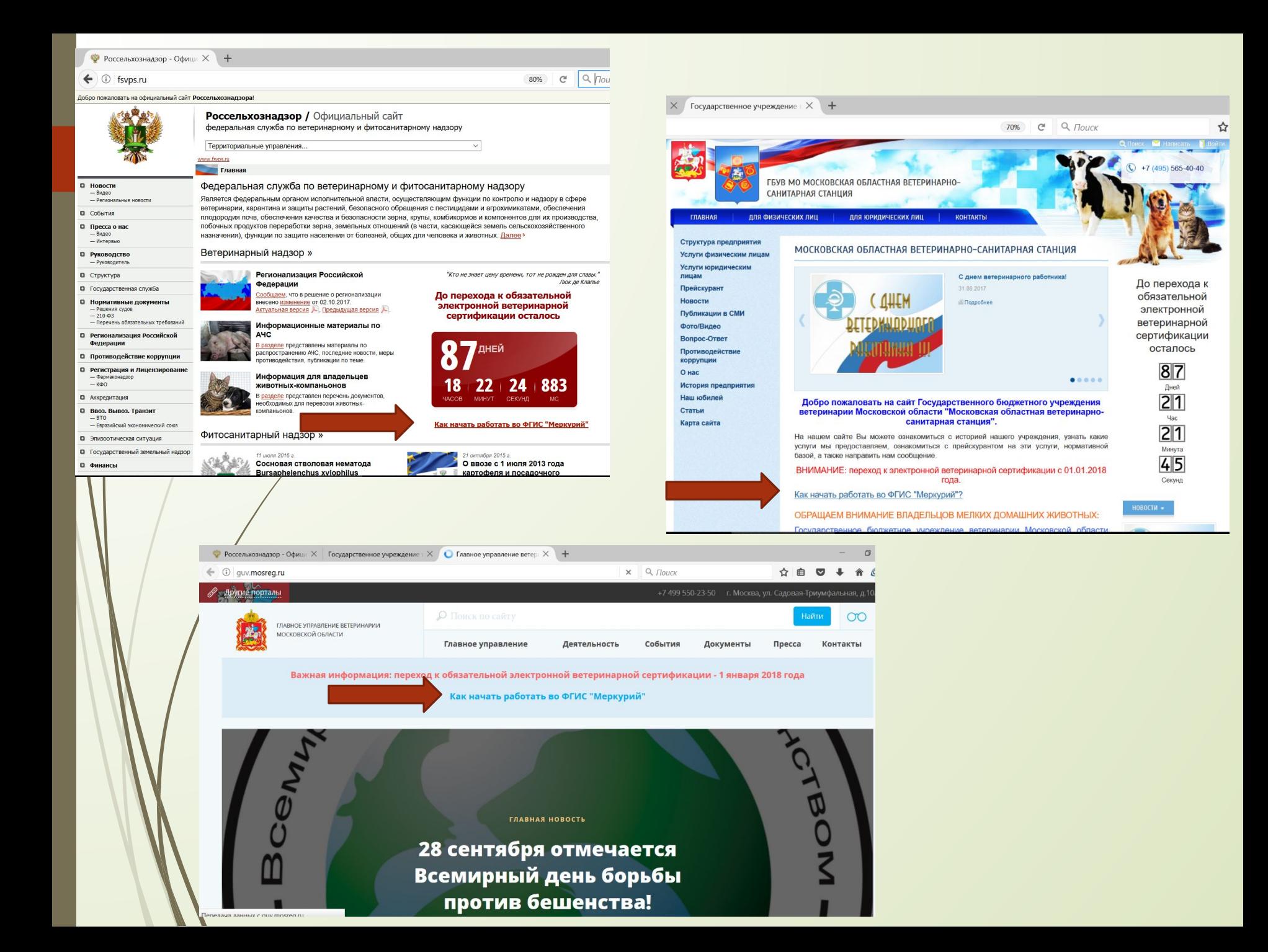

## Регистрация в системе Меркурий

- Д Для регистрации в системе Меркурий и получения доступа необходимо предоставить в Территориальное Управление Россельхознадзора сведения об организации/ИП, сведения о местах осуществления деятельности (производство, переработка, хранение, реализация), сведения об администраторе организации/ИП, который будет работать в системе и, при необходимости, предоставлять доступ другим сотрудникам организации.
- Для регистрации перечисленные сведения необходимо бформить в виде заявки по шаблону: для ИП и для ЮЛ. Заявку Направить в Территориальное Управление Россельхознадзора.
	- После обработки на указанный в заявке адрес электронной почты вы получите письмо с реквизитами доступа, после чего можно начинать работать с системой через веб-интерфейс.

Для доступа к подсистеме Меркурий.ХС используйте адрес mercury.vetrf.ru/hs.

9

## **Подсистемы и пользователи**

### 10

- **ǿистема предназначена для использования сотрудниками:**
- хозяйствующих субъектов;
- ветеринарных управлений субъектов РФ;
- центрального аппарата Россельхознадзора;
- территориальных управлений Россельхознадзора;
- складов временного хранения;

#### **ПСОСТОИТ ИЗ СЛЕДУЮЩИХ ПОДСИСТЕМ:**

- **• Меркурий.ГВЭ** подсистема Государственной ветеринарной экспертизы;
- **Меркурий. ХС** подсистема Хозяйствующего субъекта;
- **• Меркурий.Ȁȁ** подсистема Ȁерриториального управления Россельхознадзора;
- **• Меркурий.ǿВȃ** подсистема ǿклада временного хранения;
- Подсистема **проверки подлинности** выданных ВСД.

## **Подсистема Меркурий.ГВЭ**

**Подсистема Меркурий.ГВЭ (государственная ветеринарная экспертиза) предоставляет следующие возможности:**

- поиск и просмотр входящих ветеринарных сопроводительных документов и их гашение с автоматическим занесением информации во входной журнал предприятия с возможностью разделить партию и оформить возвратный ВСД;
- ведение электронного журнала входной продукции и журнала вырабатываемой предприятием продукции (с возможностью проведения инвентаризации и объединения записей);
- оформление исходящих транспортных ВСД на основе информации во входном журнале и журнале вырабатываемой продукции;
- контроль объема продукции, на которую оформляется ВСД, с автоматическим его списанием с объема по журналу;

11

- оформление результатов проведения ВСЭ, оформление электронных актов отбора проб;
- формирование отчетов по журналам продукции и оформленным ВСД (разрабатывается).

## Подсистема Меркурий. XC

### 12

 **Подсистема Меркурий.ȃǿ (хозяйствующий субъект) предоставляет следующие возможности:**

- поиск и просмотр входящих ветеринарных сопроводительных документов и их гашение с автоматическим занесением информации во входной журнал предприятия с возможностью разделить партию и оформить возвратный ВСД;
- подача заявок на оформление исходящих транспортных ВСД на основе информации во входном журнале и журнале вырабатываемой продукции;
- просмотр полученных ветеринарных сопроводительных документов и другой информации;
- формирование отчетов по досмотренным грузам и оформленным ВСД (разрабатывается);
- ведение электронного журнала входной продукции и журнала вырабатываемой предприятием продукции (с возможностью проведения инвентаризации и объединения записей).

## **Универсальный шлюз Ветис. API**

13

и Еще один вариант взаимодействие с системой «Меркурий» - интеграция с ВНЕШНИМИ информационными системами (информационные системы хозяйствующих субъектов).

- Шлюз позволяет сторонним информационным системам передавать информацию, необходимую для формирования электронных ветеринарных сертификатов в Меркурий и получать информацию об оформленных электронных сертификатах из Меркурия.
- Эти возможности обеспечивают оформление Меркурием проектов  $\bullet$ ветеринарных сертификатов в полуавтоматическом и формирование ветеринарных сертификатов в автоматическом режиме на основе данных, Аередаваемых складскими и иными информационными системами хозяйствующих субъектов, в которых содержится ИНФОРМАЦИЯ  $\overline{O}$ перемещениях подконтрольных грузов.
	- $A\wedge A$ реализации этих возможностей информационные системы хозяйствующих субъектов или информационные СИСТЕМЫ, ветслужб, должны автоматизирующие деятельность передавать информацию в Меркурий и посылать запросы на получение информации из Меркурия по определенным правилам - по тем, по которым работает универсальный шлюз. Для этого во внешних информационных системах нужно создать клиентские модули, которые будут «переводить» сообщения и запросы этих систем на язык, понятный Меркурию.

## ВетИС.API

14

 API-интерфейс позволяет автоматизировать оформление эВСД за счет передачи сведений из учетной системы предприятий в Меркурий по протоколам SOAP/XML с использованием универсального шлюза ВетИС.АРІ. Этот способ следует использовать крупным компаниям с большой номенклатурой продукции и большим оборотом, у которых число ежедневно оформляемых эВСД превышает 5 тыс (рекомендация Россельхознадзора).

Доступ к универсальному шлюзу предоставляется в два этапа:

— 1-й этап – работы по интеграции на тестовой версии;

— 2-й этап – подключение к продуктивной версии.

Для регистрации и получения доступа к универсальному шлюзу необходимо заполнить заявку, скан заявки с подписью и печатью направить на адрес api@vetrf.ru.

После обработки заявки, на указанный в заявке адрес электронной почты вы получите письмо с реквизитами доступа, после чего можно начинать работы по интеграции.

15

Ветис государственная информационная система в области ветеринарии

#### Регионализация РФ **IT-партнеры** Новости Видеоматериалы Справка **OODVM**

## ВетИС

Государственная информационная система в области ветеринарии

"Кто не знает цену времени, тот не рожден для славы." Люк де Клапье

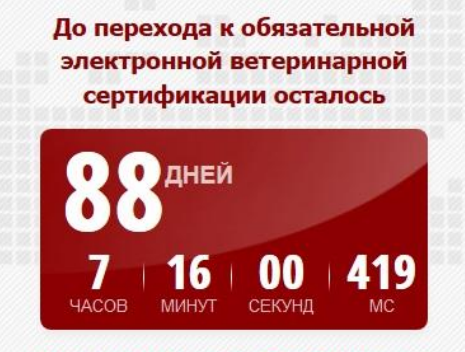

#### Как начать работать во ФГИС "Меркурий"

#### **IT-ПАРТНЕРЫ**

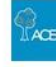

#### Группа компаний «АСБК»

Интеграция ФГИС «Меркурий» с информационными системами предприятий на базе 1С.

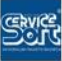

Группа компаний «Сервис-Софт» Интеграция ФГИС «Меркурий» с системой Lookout.

Компания «СКБ Контур» Разработка интеграционного модуля для 1С «Контур.Меркурий».

#### ООО «КОРУС Консалтинг СНГ»

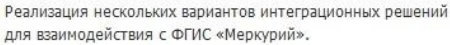

#### Группа компаний «Визард-С»

WIZARD Интеграция ФГИС «Меркурий» с информационными системами предприятий на базе 1С.

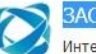

X

**BAO «ACIT»** 

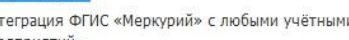

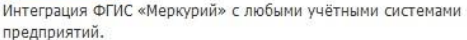

#### Компания «ЭСЭМДЖИ»

Интеграция ФГИС «Меркурий» с информационными системами предприятий на базе 1С.

#### ООО «Матрица»

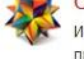

Интеграция ФГИС «Меркурий» с любыми учётными системами предприятий.

#### Группа компаний «КОРУС Консалтинг»

Специализированное программное решение интеграции с EPR-системами.

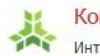

 $\sqrt{2}$ 

#### Компания «КАЛИТЕРО»

Интеграция ФГИС «Меркурий» с информационными системами предприятий.

#### Компания «E-COM»

, Разработка шлюза «EDI-Меркурий», позволяющего автоматизировать взаимодействие с ФГИС «Меркурий».

#### ООО Стартап Фабрик

Authonicolo Peaлизация схем упрощённого таможенного досмотра при экспортных поставках.

### Обучение работе во ФГИС «Ǻеркурий», начало работы: **1) Самообучение** 16

- Знакомство с системой рекомендуется начать с самостоятельного изучения материалов, размещенных в справочной системе ФГИС и просмотра видеокурсов.
- В видеокурсе рассмотрен порядок работы в системе: процессы приемки, производства и отгрузки продукции на предприятии.
- В открытом доступе предоставлены материалы для самостоятельного изучения порядка работы в системе:
- Справочная система, которая содержит инструкции с иллюстрациями.
- Описание порядка работы в системе.
- Список часто задаваемых вопросов.
- Видеокурс.

## **2) Демонстрационная версия**

Практиковаться в работе с системой Меркурий можно с использованием ее демонстрационной версии.

Для получения доступа в демонстрационную версию системы Меркурий необходимо подать заявку в свободной форме в виде электронного письма на адрес mercury@fsvps.ru, указав:

название организации;

**П** ИНН организации;

17

П / ФИО регистрируемого;

 адрес электронной почты, куда будут направлены реквизиты доступа (логин и пароль).

После обработки заявки на указанный в заявке адрес электронной почты вы получите письмо с реквизитами доступа, после чего можно начинать использование демонстрационной версии системы.

Для доступа к демонстрационной подсистеме Меркурий. ХС используйте адрес demo-mercury.vetrf.ru/hs.

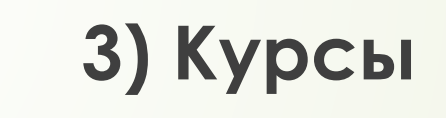

 ǿеминары на базе Государственного бюджетного учреждения ветеринарии Московской области «Московская областная ветеринарносанитарная станция» на тему «Электронная ветеринарная сертификация. ФГИС «Меркурий»

Информация на сайте mosoblvss.ru

- 8-и часовая программа (теория и практика)
- Группы до 20 человек.
- ǿтоимость 4500 рублей.
- ȁчастникам выдается ǿертификат.

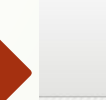

19

Ветис государственная информационная система в области ветеринарии

## Меркурий

Система предназначена для электронной сертификации поднадзорных госветнадзору грузов, отслеживания их транзакций и пути их перемещения по территории Таможенного Союза.

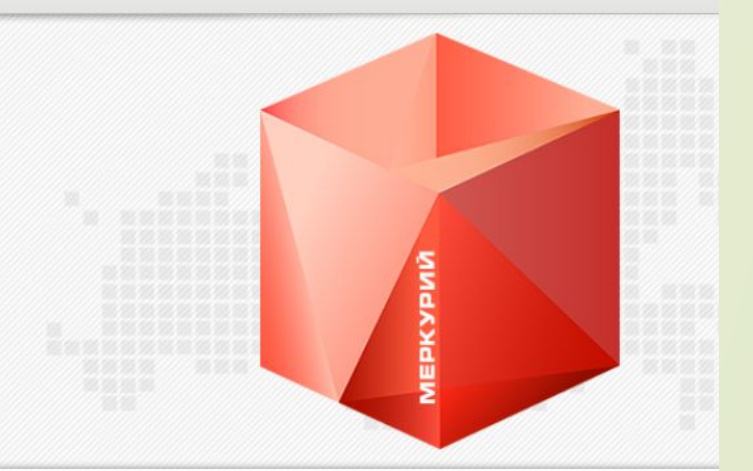

#### Начните работу с системой

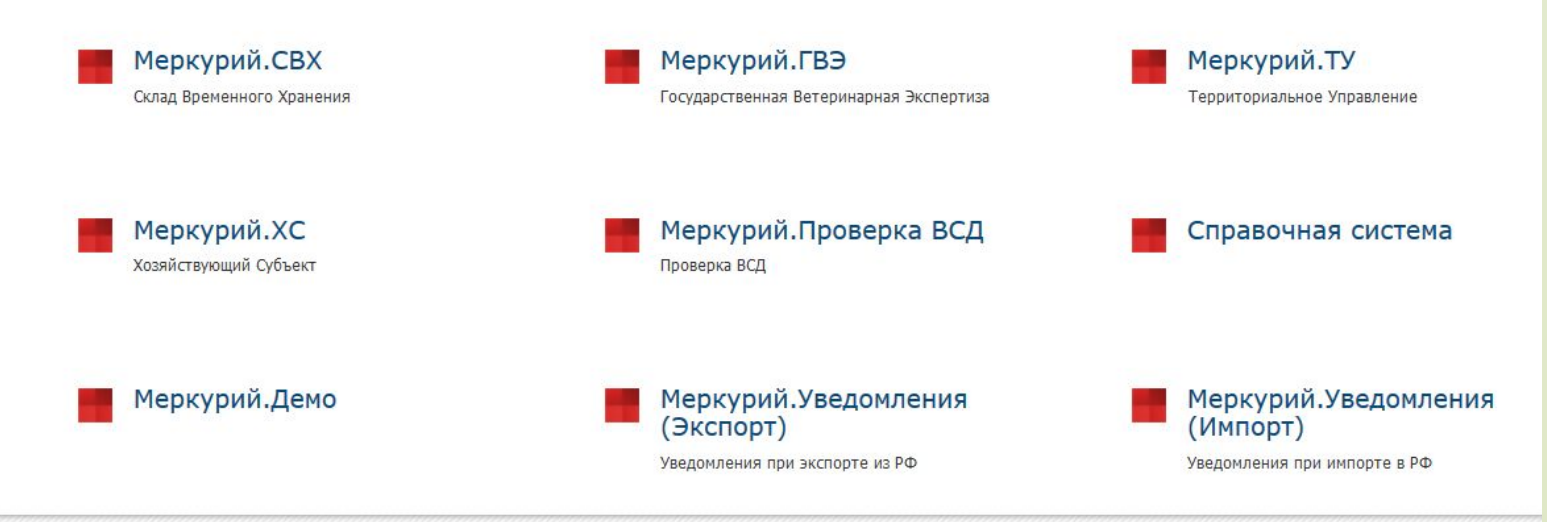

## **Проверка подлинности электронных ВСД**

ПКаждому электронному ВСД присваивается уникальный идентификатор (код), позволяющий однозначно идентифицировать партию груза, на которую оформлен ВСД:

**A71F-2F68-6486-4FC3-8CE9-C9C7-D6D8-AC3A**

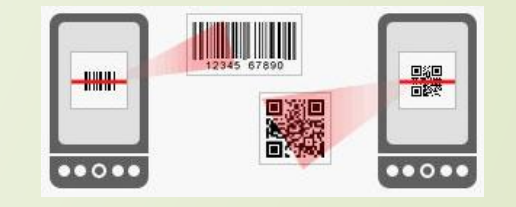

В любой момент заинтересованное лицо может проверить подлинность и статус ВСД, автоматически просто отсканировав бар-код, либо вручную, используя подсистему **проверки подлинности** электронных ВСД с публичным доступом (http://mercury.vetrf.ru/pub):

- по уникальному коду ВСД;
- по номеру транспортного средства, перевозящего груз;
- по совокупности других параметров.

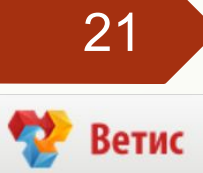

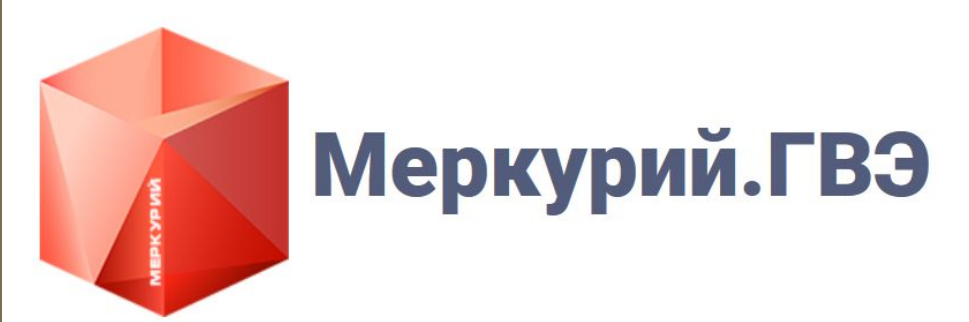

Подсистема государственной ветеринарной экспертизы.

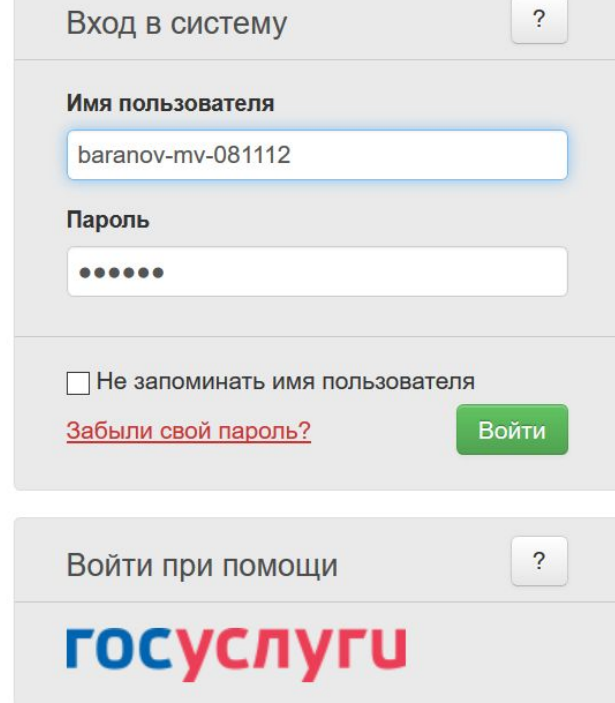

Домашняя страница Сменить пред

### 22

Пользователь: Баранов Максим Владимирович (Администратор)

Учреждение: ГВЭ по Московской области

#### Меркурий. ГВЭ версия 5.4.2

По всем техническим вопросам, связанным с работой системы "Меркурий", Вы можете обращаться по адресу mercury@fsvps.ru

#### Выбор обслуживаемого предприятия ₺

- Выбрать все обслуживаемые ГВЭ по Московской области предприятия
- АО "Зеленоградское" (Российская Федерация, Московская обл., Пушкинский район, с. Ельдигино)
- АО "Зеленоградское" МТФ Степаньково (Российская Федерация, Московская обл., Пушкинский район, д. Степаньково)
- АО "Клинский мясокомбинат" (Российская Федерация, Московская обл., Клинский район, г. Клин, Дурыманова ул., д. 12)
- ГБУВ МО"Территориальное ветеринарное управление №4" Коломенская ветеринарная станция (140404, Российская Федерация, Московская обл., г. Коломна, Колычевский проезд, д. 2)
- ЗАО "Агрокомплекс Ногинский" (Российская Федерация, Московская обл., Ногинский район, г. Ногинск, 58 км а/м Москва-Н.Новгород, промплощадка №2)
- оао "Аннинское" (Российская Федерация, Московская обл., Рузский район, д. Неверово)
- ОАО "Ожерельевский комбикормовый завод" (Российская Федерация, Московская область, Каширский район, 142927, Московская область, г. Кашира, п/о Центролит)
- ООО "Агрокомплекс Ногинский" (Российская Федерация, Московская обл., Ногинский район, г. Ногинск, 58 км а/м Москва-Н.Новгород, промплощадка №2)
- ООО "Дубна плюс" (Российская Федерация, Московская обл., Дмитровский район, д. Ольявидово)
- ООО "Зеленоградское" (Российская Федерация, Московская обл., Пушкинский район, с. Ельдигино, д. 1, нежилое помещение 2)
- ООО "Марс" (142800, Российская Федерация, Московская обл., Ступинский район, г. Ступино-1)  $\bigcirc$
- ООО "ОУСЦ Планерная" (Российская Федерация, Московская обл., г. Химки, мкр. Планерная, влад. 1)  $\bigcirc$
- ООО "СПФО" комбикормовый завод (Российская Федерация, Московская обл., Луховицкий район, г. Луховицы, Пушкина ул., стр. 8й км)  $\bigcirc$
- ООО "Учебное предприятие" (Российская Федерация, Московская область, Люберецкий район, Московская область, г. Люберцы)  $\circledbullet$
- ООО "Хироу Рус" (Российская Федерация, Московская обл., Дмитровский район, п. совхоза "Останкино", Дорожная ул., д. 60)
- ООО"Марс" (Российская Федерация, Московская обл., с. Лужники)

✔ Выбрать **X** Отмена

### 23

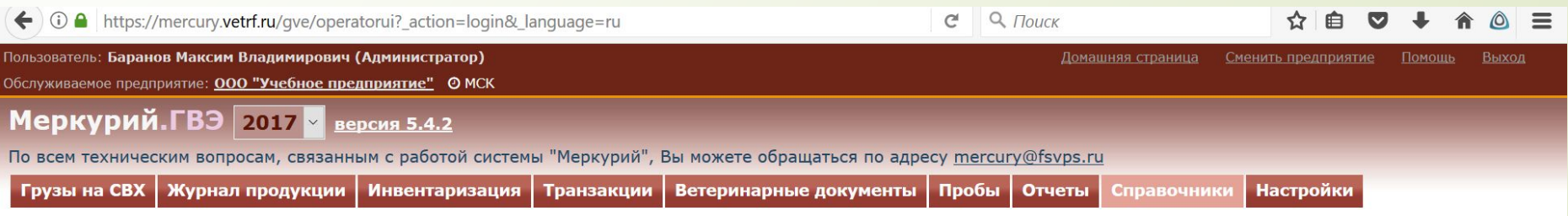

#### Добро пожаловать, Баранов Максим Владимирович!

Вы успешно вошли в систему под ролью "Администратор"

Учреждение: ГВЭ по Московской области

Обслуживаемое предприятие: ООО "Учебное предприятие" (Российская Федерация, Московская область, Люберецкий район, Московская область, г. Люберцы)

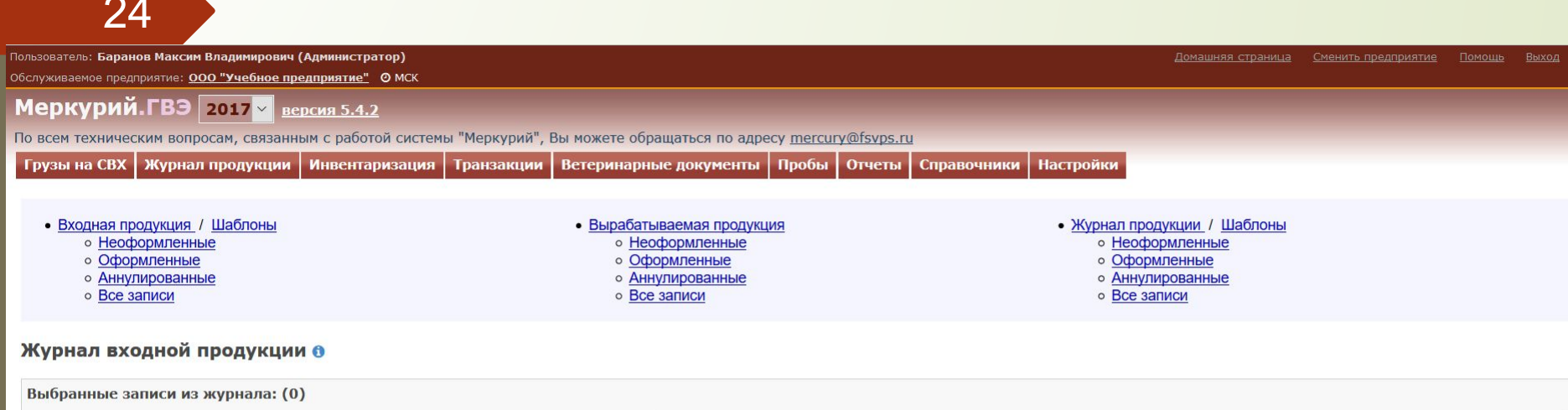

 $\land$ 

**6 Объединить записи журнала** 

**Х** Очистить выбранные записи

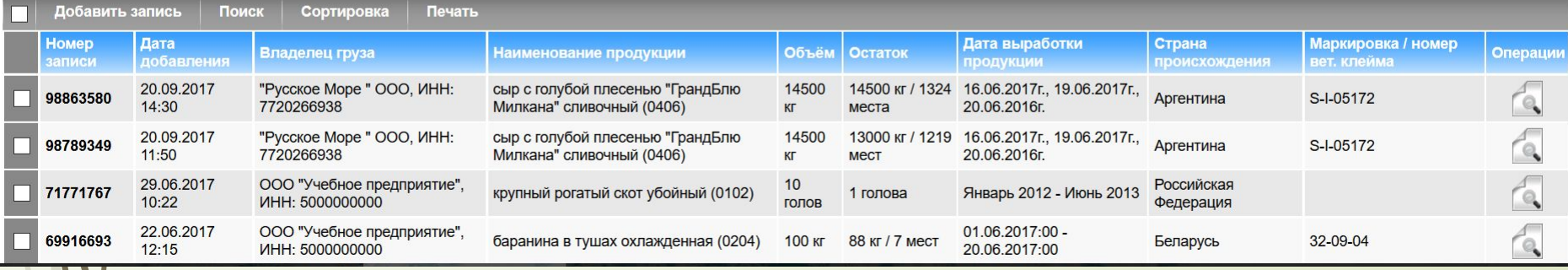

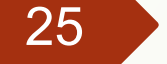

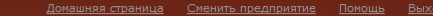

• Шаблоны

#### Пользователь: Баранов Максим Владимирович (Администратор) Обслуживаемое предприятие: **ООО "Учебное предприятие"** © МСК

Меркурий. ГВЭ 2017 У версия 5.4.2

По всем техническим вопросам, связанным с работой системы "Меркурий", Вы можете обращаться по адресу mercury@fsvps.ru

**Грузы на СВХ** | Журнал продукции | Инвентаризация | Транзакции Ветеринарные документы Пробы Отчеты Справочники Настройки

 $•$  Заявки

- о Отправленные
- о Принятые
- о Отклоненные
- $o$  Bce
	-

• Решения

- о Неоформленные
- о Оформленные
- о Оформленные (незавершенное производство)
- о Аннулированные
- $o$  Bce

#### Список неоформленных транзакций 0

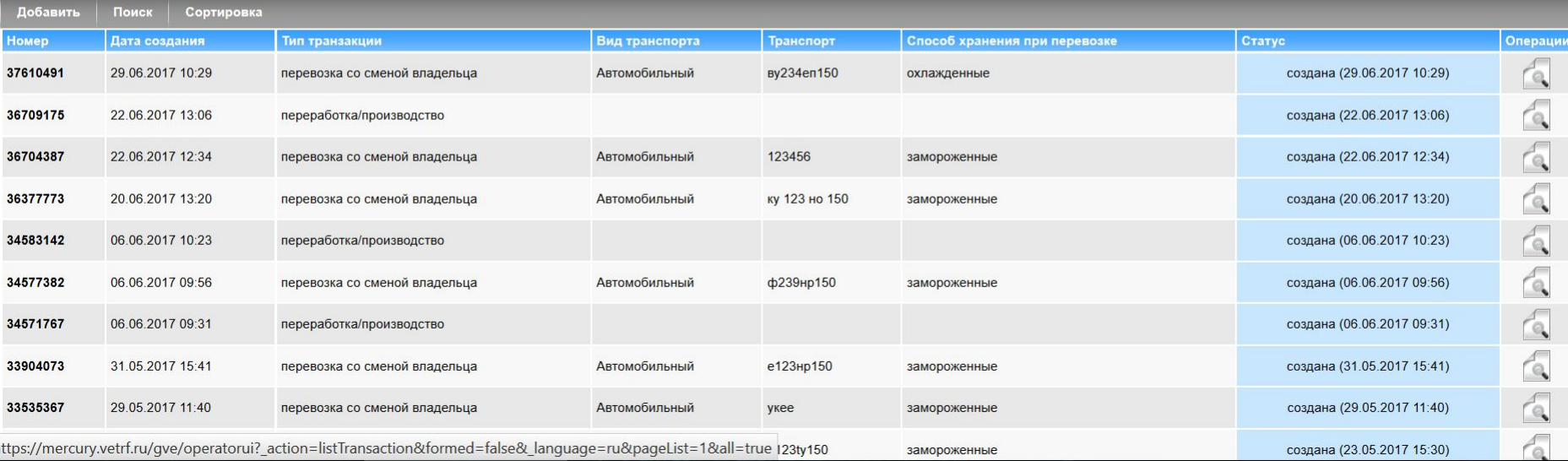

## **Что такое транзакция?**

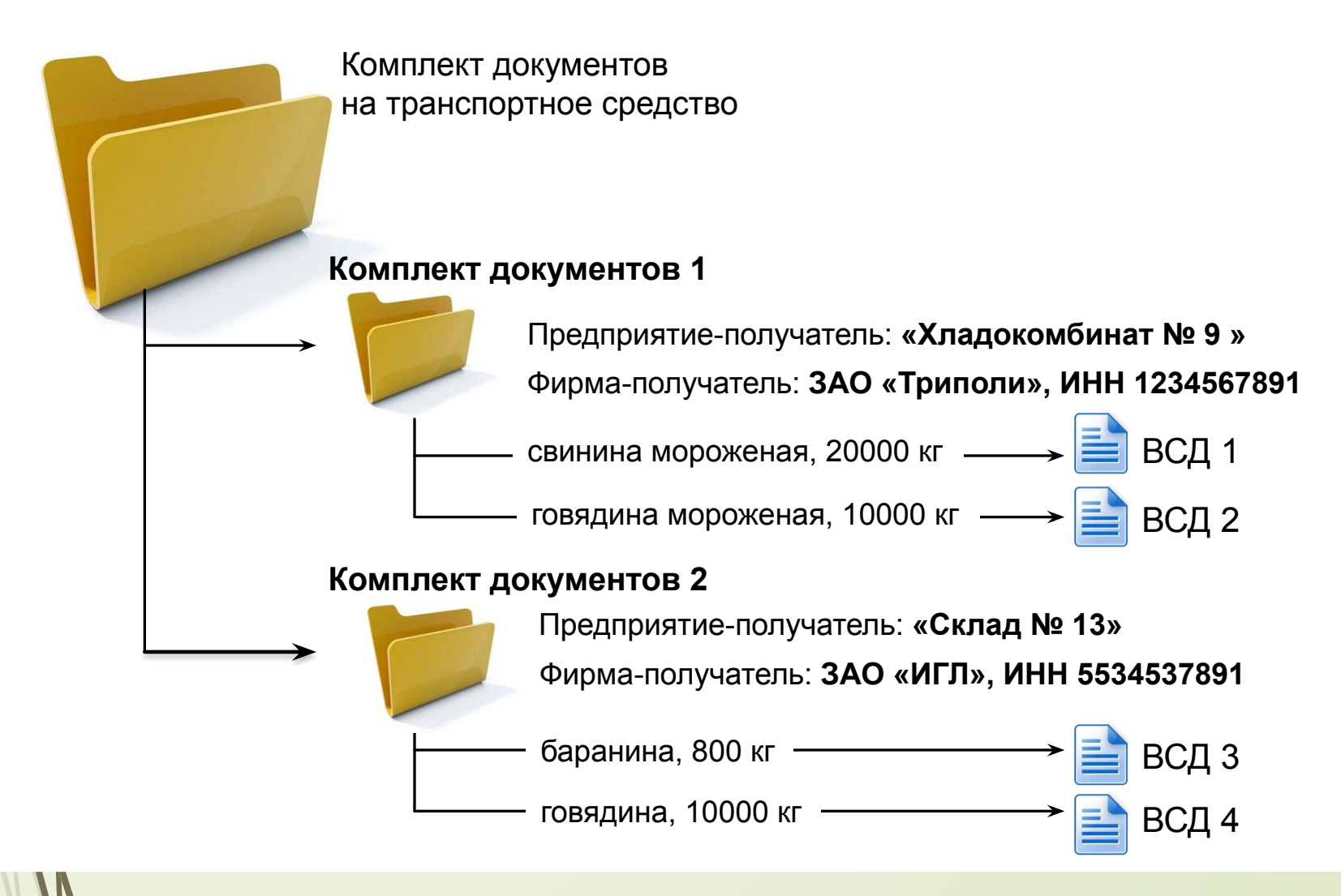

## **Ȃормы представления электронных ВǿД**

В системе «Меркурий» реализовано несколько форм представления электронных ВСД:

лолное представление с искусственным фоном в виде бланка; - сокращенное представление – номер, бар-код, дата, владелец, наименование продукции и объем; - компактное представление – только номер и бар-код.

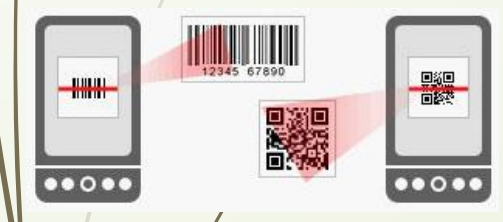

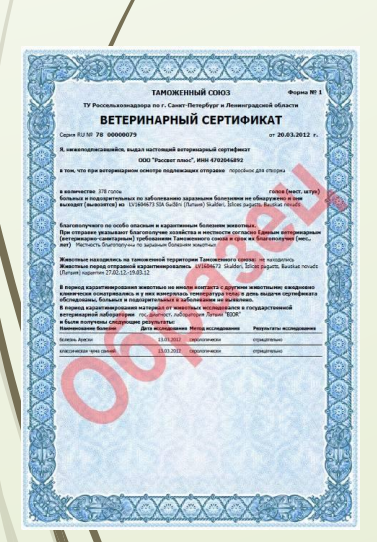

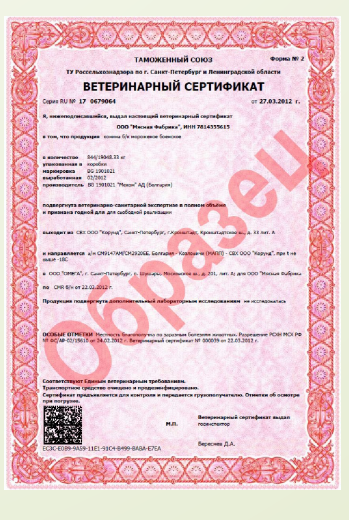

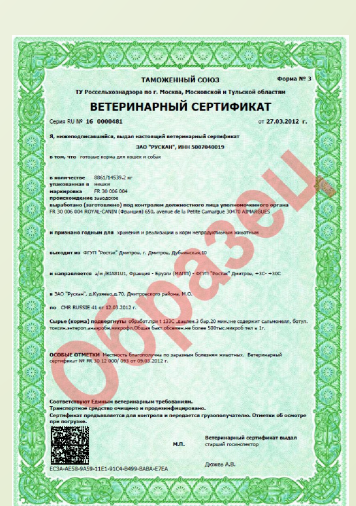

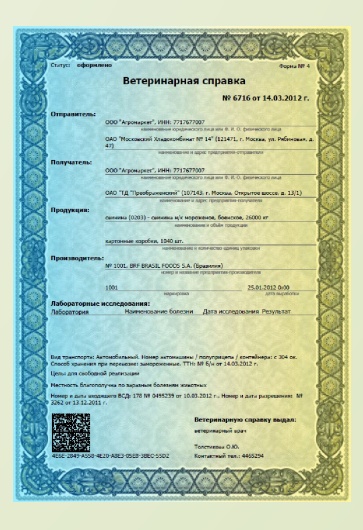

# СПАСИБО ЗА ВНИМАНИЕ

28